# **iSC360 is a stock count app Operational Guidelines**

kutech **KUO YUE TECHNOLOGY CO.,LTD.**

[www.kutech.com.tw](http://www.kutech.com.tw/)

The software can have inexhaustible innovation and creation; therefore, it's enchanting. The recent technology develops in order to meet the user's needs. The renovation of the consumer software is one good example.

The software iSC360 broke new ground in the realm of inventory control system. KUO YUE would like to introduce the stock count solutions in iPhone. The solution integrates iPhone and Bluetooth barcode scanner. To record an inventory transaction, the system uses a bluetooth barcode scanner to collect stock items from the operators via iPhone. KUO YUE always persists in giving consideration to both technology innovation and quality.

## iTunes Link:

 $\bullet$  v3.1.0.8

## Features:

- System develop based on iOS7 or later.
- Scan directly to barcode for stock item
- Shorten stock taking process
- Data transmission with e-mail
- **Export a text file** of your stock count data if you need a delimited text file to load into another program.
- **Export your stock count data directly to Excel** (CSV) if you're not sure what info you need and you'd rather delete and rearrange columns in a spreadsheet program.
- **Export a XML file.**
- iPhone connect to barcode scanner with bluetooth interface

# **1.Main Menu**

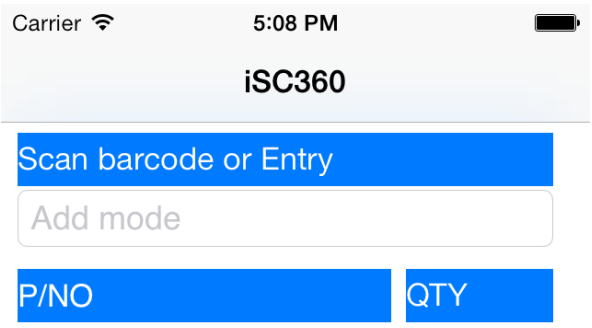

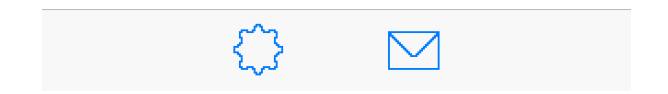

# **2.Export Function**

The following procedure description how to export information from ISC360. While other export options are available, and briefly discussed, the instructions focus on the **Export as Text** option

Under the Toolbar menu, selected the desired **Export** option.

**Export as Text File** is the recommended option. It will export the selection to a text (.txt) file, which can be opened in a variety of application.

**CSV** button

**Export as CSV File** is the recommended option. It will export the selection to a csv (.csv) file. **Clear** button

**Clear data:** All of this stock count data will be deleted permanently.

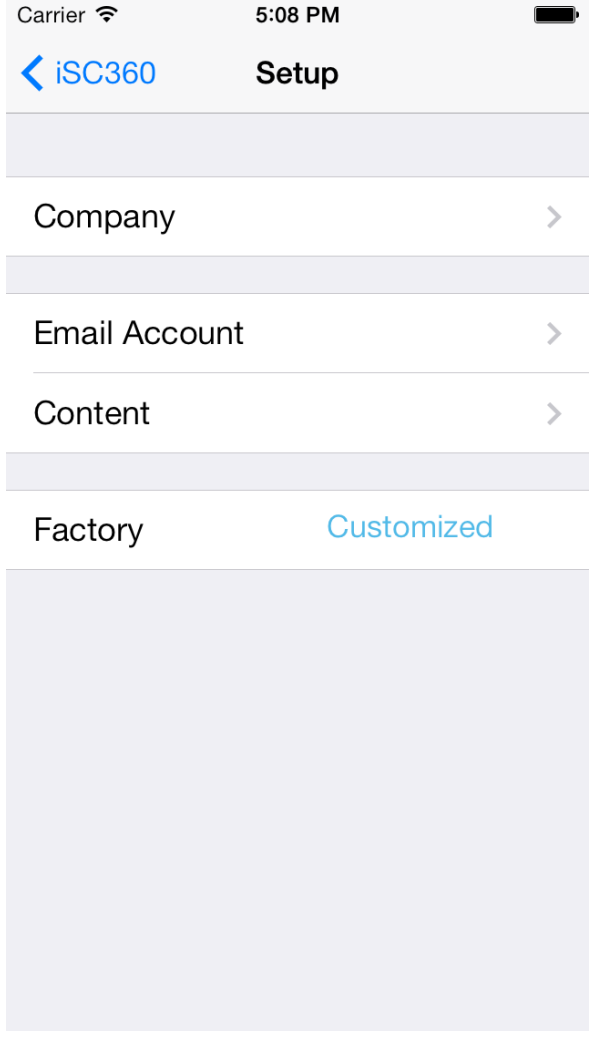

## 3.Setup

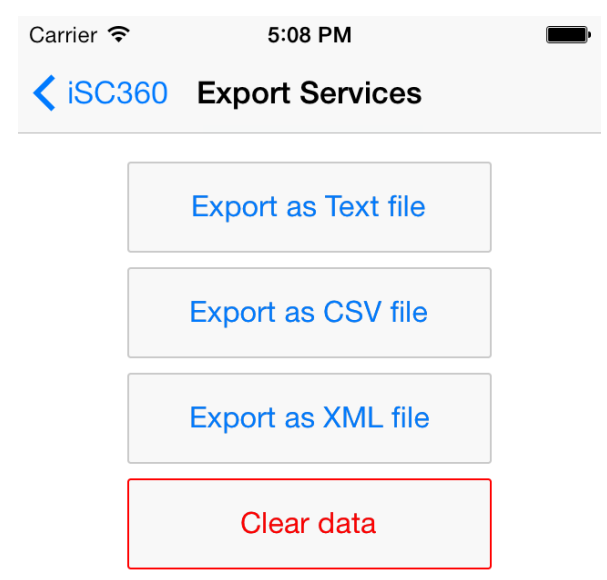